## Формирование СЭМД «Протокол инструментального исследования ВИМИС ССЗ»

Для формирования СЭМД «Протокол инструментального исследования ВИМИС ССЗ» для больных сердечно-сосудистыми заболевания и отправки в ВИМИС ССЗ требуется выполнение следующих условий:

- У пациента должен быть установлен один из диагнозов, относящихся к группе ССЗ, ОНМК, ОКС, ФП, ХСН или ИБС.
	- $^{\circ}$  Группа ОНМК:

I60.0, I60.1, I60.2, I60.3, I60.4, I60.5, I60.6, I60.7, I60.8, I60.9, I61.0, I61.1, I61.2, I61.3, I61.4, I61.5, I61.6, I61.8, I61.9, I62.0, I62.1, I62.9, I63.0, I63.1, I63.2, I63.3, I63.4, I63.5, I63.6, I63.8, I63.9, I64, I69, I69.0, I69.1, I69.2, I69.3, I69.4, I69.8, G45.0, G45.1, G45.2, G45.3, G45.4, G45.8, G45.9, G46.0, G46.1, G46.2, G46.3, G46.4, G46.5, G46.6, G46.7, G46.8

- Группа ОКС:
	- I20.0, I21.0, I21.1, I21.2, I21.3, I21.4, I21.9, I22.0, I22.1, I22.8, I22.9, I24.0, I24.8, I24.9.
- Группа ИБС:
	- I20.1, I20.8, I20.9, I25.0, I25.1, I25.2, I25.3, I25.4, I25.5, I25.6, I25.8, I25.9
- Группа ФП:
- I48.0, I48.1, I48.2, I48.9
- Группа ХСН:
	- I50.0, I50.1, I50.9
- $\bullet$ Пациент должен быть включен в регистр ССЗ, ОНМК, ОКС, ФП, ХСН и/или ИБС.
- Направление должно быть в статусе «Завершено».

В журнале направлений необходимо открыть [«Направление на диагностические исследования»](https://confluence.softrust.ru/x/uabjCg) в статусе «Завершено». Для подписания и отправки протокола инструментального исследования следует нажать кнопку «Подписать и отправить» во вкладке «Результат исследования» или на форме предварительного просмотра ЭМД, открываемого по кнопке «Печать/ЭМД» – СЭМД «Протокол инструментального исследования» во вкладке «Результат исследования».

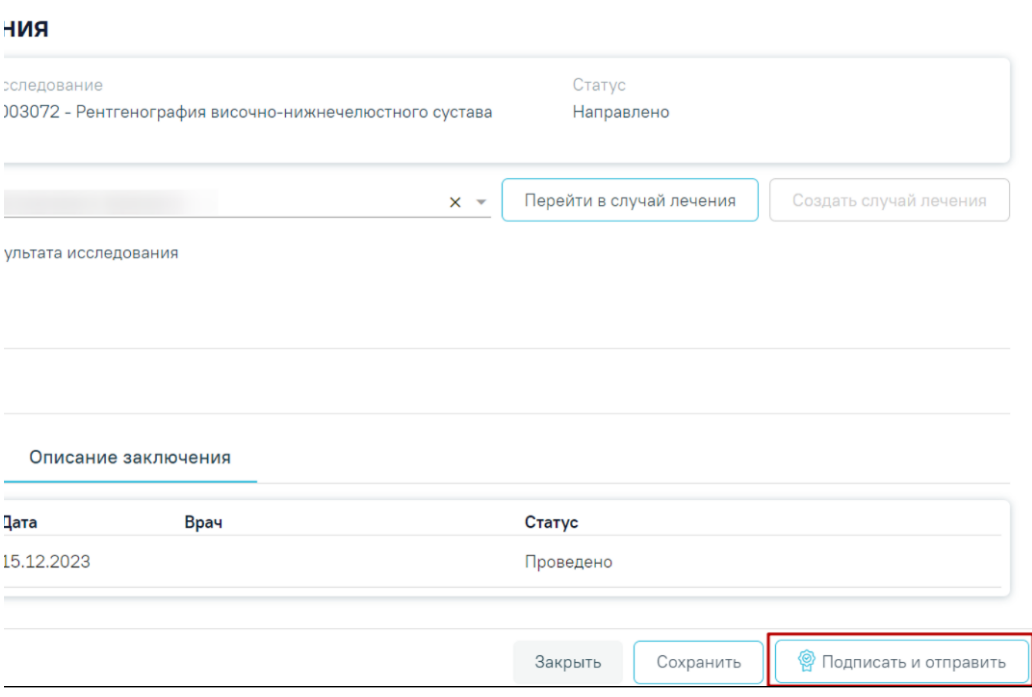

Формирование СЭМД «Протокол инструментального исследования»

Отобразится выпадающее меню выбора системы для отправки протокола: ВИМИС ССЗ, ВИМИС АКиНЕО, ВИМИС Онкология или РЭМД.

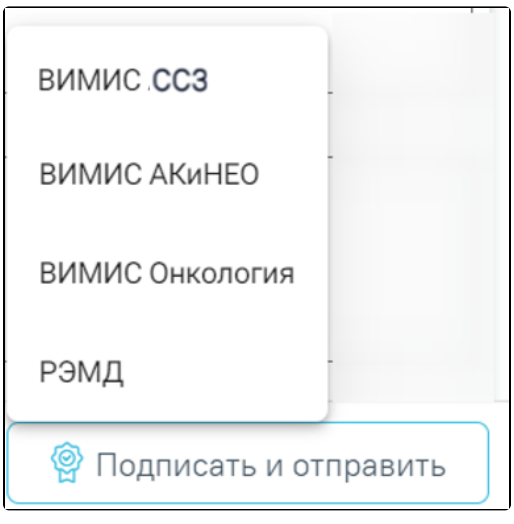

Меню выбора системы при нажатии кнопки «Подписать и отправить»

Для вывода формы предварительного просмотра СЭМД «Протокол инструментального исследования» необходимо нажать кнопку «Печать/ЭМД» и выбрать соответствующий пункт.

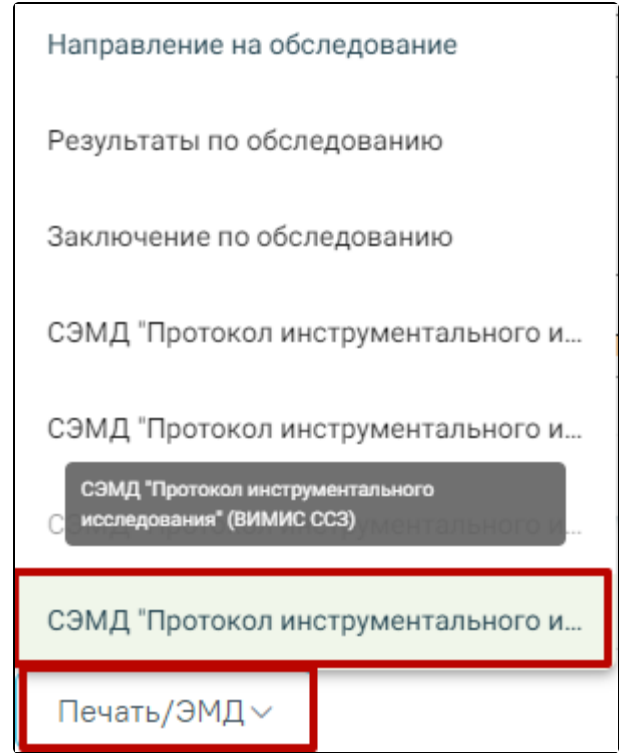

Выбор пункта «СЭМД "Протокол инструментального исследования" (ВИМИС ССЗ)»

В случае выбора системы «ВИМИС ССЗ» автоматически будет сформирован ЭМД и отправлен в ВИМИС ССЗ. После отправки направления в ВИМИС ССЗ отобразится сообщение об успешном проведении операции.

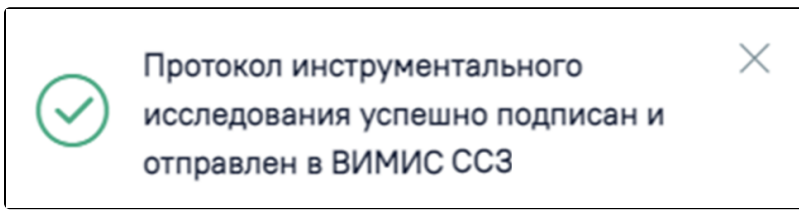

Сообщение об успешном проведении операции

Доступность систем для отправки регулируется условиями, которые отображаются во всплывающей подсказке при наведении на пункт меню, например, наличие соответствующих заполненных медзаписей и диагнозов, включение в регистр.

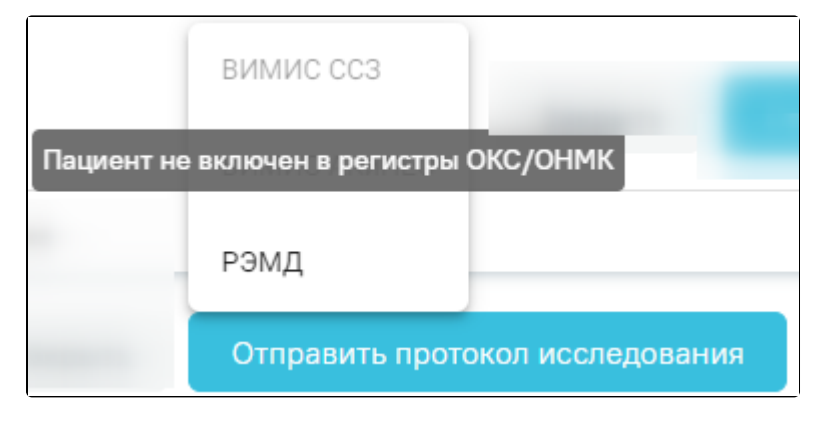

Отображение всплывающей подсказки при наведении на пункт меню